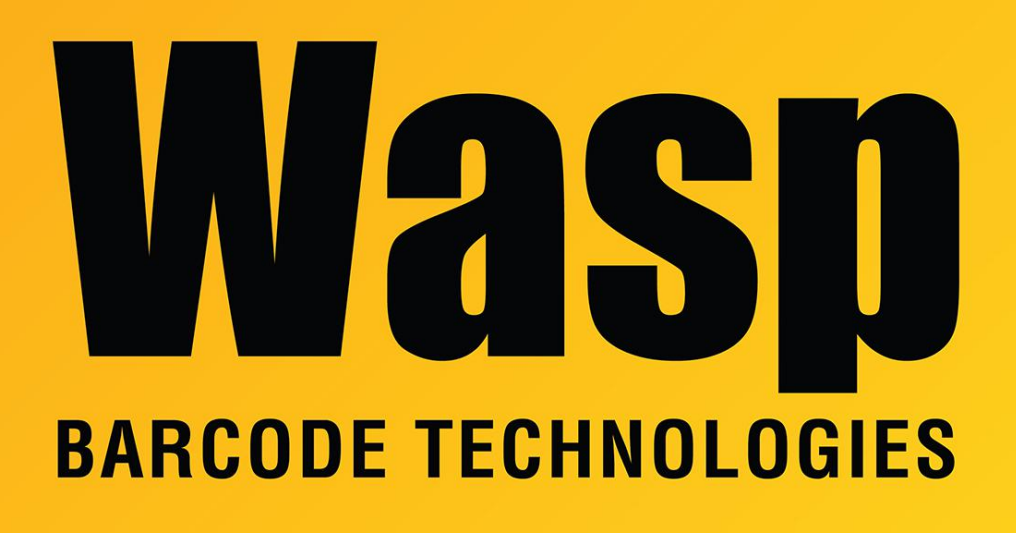

[Portal](https://support.waspbarcode.com/) > [Knowledgebase](https://support.waspbarcode.com/kb) > [Cloud](https://support.waspbarcode.com/kb/cloud) > [AssetCloud](https://support.waspbarcode.com/kb/assetcloud) > [AssetCloud On-Premise changelog](https://support.waspbarcode.com/kb/articles/assetcloud-on-premise-changelog)

## AssetCloud On-Premise changelog Scott Leonard - 2022-01-25 - in [AssetCloud](https://support.waspbarcode.com/kb/assetcloud)

Installer v2.00.00, build 2022.01.05 Uploaded January 7, 2022 This release generally has feature parity with the Cloud-web codebase as of January 4, 2022.

======================================================= ============================

Below is a list of new improvements you will find in AssetCloud after the release:

RFID is here! We now have the ability to use RFID to move, check-out, check-in, audit and dispose assets. Save time by not having to scan assets individually. Forget having to worry about overlooking an asset when performing an audit. This feature

will require a Wasp approved RFID mobile computer, RFID tags and purchasing the RFID module to go with your current AssetCloud software. If you are interested in RFID, please contact your Wasp sales representative. If you don't know who your Wasp sales rep is, you can call our general sales line at 866-547-9277 option 2. They can discuss pricing and hardware.

Asset Grouping. You can now put assets into groups and move, check-out, check-in and dispose that group as a whole. For your convenience, we've created a brief video about how asset grouping works.

<https://waspbarcode-1.wistia.com/medias/2gtrwjbvp2>

- Support for SAML 2.0 Single Sign On. Search "SAML" in the help section for more information.
- The ability to specify Excel or CSV format when exporting the asset list. Excel may not work with especially large exports.
- Fixed Asset Purchase Report. A new report that just shows asset and purchase details. So if you want to see anything purchased this month or this year you can filter down a report for the time period and run this report.
- Ability to import check-ins. We have had the ability to import check-outs, but now you can import assets to check them in as well.
- Ability to associate assets with funding sources via Asset Funding Association import.
- Ability to associate assets with contracts via Asset Contract Association import.
- Update asset tag import. This will enable you to change your asset tags for any reason via this new import. You will need to have the old asset tag and the new asset tag in your file.
- The new fixed asset page on the web now has a check box that will allow you to print an asset tag when you add the new asset.
- "Last Audit Date" is now an available column on the view assets grid.
- Made improvements to APIs. One big improvement is the asset update API can now update a single field for an asset.
- Added a site filter for the following reports; Asset by Type, Asset by Department, Asset Audit History, Transaction History and Transaction Move.
- "Today" filter on transaction reports. If you are filtering down by date range there is an option to select "Today".
- Clear Sorting button. On the view assets page, if you have the page sorted (using up and down arrows), instead of clearing the sort from each individual column, we have an option to clear all sorting from all columns.
- User interface (UI) change to the "edit asset" page now you can see if an asset is checked out and trigger a check-out/check-in transaction from there.
- Capture signature in the application on a move transaction.
- Transaction history grid now has a column to show notes and a column to show signatures when you hover over them.
- Print/reprint receipts and labels from the transaction history grid.
- Option to synchronize asset owner's location with an asset.
- Multi-quantity check-out report.
- Asset type count report.
- Asset created date is now an available column on the view asset grid.
- Setting option to auto move assets to employee's location upon check out.

Here is a video going over a few of the features above:

[https://waspbarcode-1.wistia.com/medias/cj88wd6ndy?mkt\\_tok=NDE0LUhXRS05OTIAAAF8L](https://waspbarcode-1.wistia.com/medias/cj88wd6ndy?mkt_tok=NDE0LUhXRS05OTIAAAF8LRBsD9313YpS77RGNvlFjLVkGpazdbGLbF_U1eTA7n67wGt_psXR7orf4BsZGrJfr5ez-FgzLL1mUO5Mkg) [RBsD9313YpS77RGNvlFjLVkGpazdbGLbF\\_U1eTA7n67wGt\\_psXR7orf4BsZGrJfr5ez-](https://waspbarcode-1.wistia.com/medias/cj88wd6ndy?mkt_tok=NDE0LUhXRS05OTIAAAF8LRBsD9313YpS77RGNvlFjLVkGpazdbGLbF_U1eTA7n67wGt_psXR7orf4BsZGrJfr5ez-FgzLL1mUO5Mkg)[FgzLL1mUO5Mkg](https://waspbarcode-1.wistia.com/medias/cj88wd6ndy?mkt_tok=NDE0LUhXRS05OTIAAAF8LRBsD9313YpS77RGNvlFjLVkGpazdbGLbF_U1eTA7n67wGt_psXR7orf4BsZGrJfr5ez-FgzLL1mUO5Mkg)

- Setting option to auto move assets to employee's location upon check out.
- API now enforces role permissions.
- New API callout capabilities.
- New public API to delete employees.
- New check out status public API.
- NuGet Package for API.
- New reset data permission, so you can decide who can reset the database to blank.
- New design report permission, so you can restrict who can customize reports.
- Asset tag report can be customized to show the default asset image.

Here is a video going over some of the features above:

[https://waspbarcode-1.wistia.com/medias/8w0jz3sgy4?mkt\\_tok=NDE0LUhXRS05OTIAAAF\\_lA](https://waspbarcode-1.wistia.com/medias/8w0jz3sgy4?mkt_tok=NDE0LUhXRS05OTIAAAF_lAZbAufTdW9_XR3GBrc3jV4ViHV59OuUAC56QZ_xzQkvttxGClEL_2vfN8QB7BzbmCNaLdTpXgVMO7mZtA) [ZbAufTdW9\\_XR3GBrc3jV4ViHV59OuUAC56QZ\\_xzQkvttxGClEL\\_2vfN8QB7BzbmCNaLdTpXgV](https://waspbarcode-1.wistia.com/medias/8w0jz3sgy4?mkt_tok=NDE0LUhXRS05OTIAAAF_lAZbAufTdW9_XR3GBrc3jV4ViHV59OuUAC56QZ_xzQkvttxGClEL_2vfN8QB7BzbmCNaLdTpXgVMO7mZtA) [MO7mZtA](https://waspbarcode-1.wistia.com/medias/8w0jz3sgy4?mkt_tok=NDE0LUhXRS05OTIAAAF_lAZbAufTdW9_XR3GBrc3jV4ViHV59OuUAC56QZ_xzQkvttxGClEL_2vfN8QB7BzbmCNaLdTpXgVMO7mZtA)